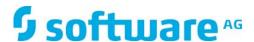

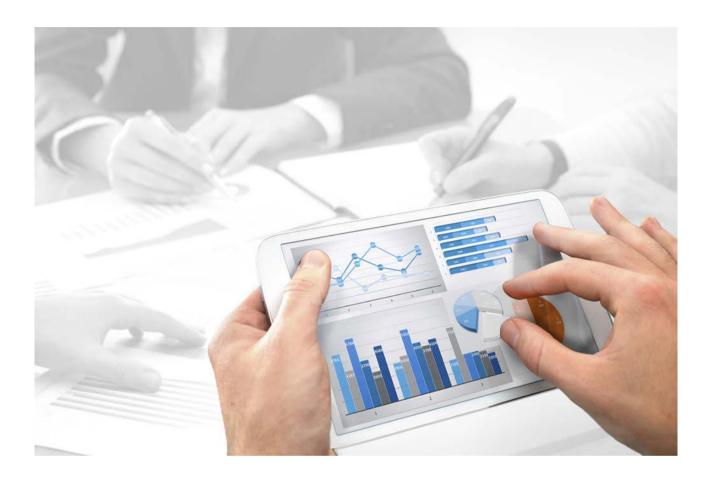

# **ARIS**

# PROCESS GOVERNANCE COMMAND-LINE TOOL

Version 10.0 - Service Release 4

**April 2018** 

This document applies to ARIS Version 10.0 and to all subsequent releases.

Specifications contained herein are subject to change and these changes will be reported in subsequent release notes or new editions.

Copyright © 2010 - 2018 <u>Software AG</u>, Darmstadt, Germany and/or <u>Software AG</u> USA Inc., Reston, VA, USA, and/or its subsidiaries and/or its affiliates and/or their licensors.

The name <u>Software AG</u> and all Software AG product names are either trademarks or registered trademarks of <u>Software AG</u> and/or <u>Software AG</u> USA Inc. and/or its subsidiaries and/or its affiliates and/or their licensors. Other company and product names mentioned herein may be trademarks of their respective owners.

Detailed information on trademarks and patents owned by Software AG and/or its subsidiaries is located at <a href="http://softwareag.com/licenses">http://softwareag.com/licenses</a>.

Use of this software is subject to adherence to Software AG's licensing conditions and terms. These terms are part of the product documentation, located at <a href="http://softwareag.com/licenses">http://softwareag.com/licenses</a> and/or in the root installation directory of the licensed product(s).

This software may include portions of third-party products. For third-party copyright notices, license terms, additional rights or restrictions, please refer to "License Texts, Copyright Notices and Disclaimers of Third Party Products". For certain specific third-party license restrictions, please refer to section E of the Legal Notices available under "License Terms and Conditions for Use of Software AG Products / Copyright and Trademark Notices of Software AG Products". These documents are part of the product documentation, located at <a href="http://softwareag.com/licenses">http://softwareag.com/licenses</a> and/or in the root installation directory of the licensed product(s).

## **Contents**

| 1 | Legal notices                                   | 1 |
|---|-------------------------------------------------|---|
| 2 | Text conventions                                | 2 |
| 3 | Command line tools for Process Governance       | 3 |
| 4 | Parameters for y-ageclitool.bat/y-ageclitool.sh | 4 |
| 5 | Parameters for y-export4ppm.bat/y-export4ppm.sh | 6 |
| 6 | Disclaimer                                      | 7 |

## 1 Legal notices

This manual describes the settings and features as they were at the time of print. Since manual and software are subject to different production cycles, the description of settings and features may differ from actual settings and features. Information about discrepancies is provided in the Readme file that accompanies the product. Please read this file and take the information into account when installing, setting up, and using the product.

If you want to install all technical and/or business system functions without the services of Software AG, you require extensive knowledge of the system to be installed, its intended purpose, the target systems, and their various dependencies. Due to the number of platforms and interdependent hardware and software configurations, we can only describe specific installations. It is not possible to document all settings and dependencies.

When you combine various technologies, please observe the manufacturers' instructions, particularly announcements concerning releases on their Internet pages. We cannot guarantee proper functioning and installation of approved third-party systems and do not support them. Always follow the instructions provided in the installation manuals of the relevant manufacturers. If you experience difficulties, please contact the relevant manufacturer.

If you need help installing third-party systems, contact your local Software AG sales organization. Please note that this type of manufacturer-specific or customer-specific customizing is not subject to the standard Software AG software maintenance agreement and can be performed only on special request and agreement.

If a description refers to a specific ARIS product, the product is named. If this is not the case, names for ARIS products are used as follows:

| Name                  | Includes                                                                                                    |
|-----------------------|----------------------------------------------------------------------------------------------------|
| ARIS products         | Refers to all products to which the license regulations of Software AG standard software apply.                    |
| ARIS Clients          | Refers to all programs, for example, ARIS Architect or ARIS Designer that access shared databases via ARIS Server. |
| ARIS Download clients | Refers to ARIS clients that can be started from a browser.                                                         |

### 2 Text conventions

Menu items, file names, etc. are indicated in texts as follows:

- Menu items, key combinations, dialogs, file names, entries, etc. are displayed in **bold**.
- User-defined entries are shown <in bold and in angle brackets>.
- Single-line example texts (for example, a long directory path that covers several lines due to a lack of space) are separated by → at the end of the line.
- File extracts are shown in this font format:

  This paragraph contains a file extract.
- Warnings have a colored background:

#### Warning

This paragraph contains a warning.

## 3 Command line tools for Process Governance

Process Governance provides a set of command-line tools that can be used to perform administrative operations. You do not need to stop the Process Governance runnable to back up or restore Process Governance data. To avoid inconsistencies, you cannot back up or restore Process Governance data while a process is still running. During a backup or restore, Process Governance is not accessible to avoid inconsistencies.

- ARIS must be running.
- The command-line tools must be executed in the following path:
  - <ARIS installation path>/server/bin/work/work\_apg\_< your installation size, for example, s,m, or I>/tools/bin for Windows® operating systems and

/home/ARIS/cloudagent/bin/work/work\_apg\_< your installation size, for example, s,m, or l>/tools/bin for Linux operating systems.

The following command line tools are provided:

- y-ageclitool.bat
- y-export4ppm.bat
- y-setenv.bat

This command-line tool is called by the y-ageclitool.bat or y-ageclitool.sh and configures the environment as required.

For more information about parameters and commands please type the tool name without parameters or commands.

For Unix operating systems please use the following:

- y-ageclitool.sh
- y-export4ppm.sh
- y-setenv.sh

This command-line tool is called by the y-ageclitool.bat or y-ageclitool.sh and configures the environment as required.

# 4 Parameters for y-ageclitool.bat/y-ageclitool.sh

Please use **y-ageclitool.bat** for Windows operating systems and **y-ageclitool.sh** for Unix operating systems.

| Commands                    | Description                                                                              | Parameters                                                                                                    |
|-----------------------------|------------------------------------------------------------------------------------------|----------------------------------------------------------------------------------------------------|
| cancelHTOfCompletedInstance | Cleans up pending human tasks belonging to process instances that are already completed. | Usage: y-ageclitool [command] [options] -apg,apg-endpoint  -ht,human-task-id  -p,password Password of executer Default: manager  * -t,tenant Tenant name -umc,umc-endpoint  -u,user User name of executer Default: system |
| findSubstitutees            | This command finds all users for which a given user acts as a substitute.                | -apg,apg-endpoint  -ht,human-task-id  -p,password  Password of executer  Default: manager  * -t,tenant  Tenant name  -umc,umc-endpoint  -u,user  User name of executer  Default: system                                   |

| Commands  | Description                          | Parameters                              |
|-----------|--------------------------------------|-----------------------------------------|
| anonymize | This command                         | -apg,apg-endpoint                       |
|           | anonymizes the given                 |                                         |
|           | user in Process Governance data, for | -ht,human-task-id                       |
|           | example, in substitution             |                                         |
|           | logs or audit logs. All              | -p,password                             |
|           | user names are replaced              | Password of executer                    |
|           | with anonymous.                      | Default: manager                        |
|           |                                      | * -t,tenant                             |
|           |                                      | Tenant name                             |
|           |                                      | -umc,umc-endpoint                       |
|           |                                      |                                         |
|           |                                      | -u,user                                 |
|           |                                      | User name of executer                   |
|           |                                      | Default: system                         |
|           |                                      | The user name is replaced by the string |
|           |                                      | anonymous.                              |

# 5 Parameters for y-export4ppm.bat/y-export4ppm.sh

Please use **y-export4ppm.bat** for Windows operating systems and **y-export4ppm.sh** for Unix operating systems.

| Commands   | Description                                         | Parameters                                     |
|------------|-----------------------------------------------------|------------------------------------------------|
| export4ppm | Exports data for use in Process Performance Manager | Usage: export4ppm [options]                    |
|            |                                                     | apg-endpoint (-apg)                            |
|            |                                                     | end-date (-e)                                  |
|            |                                                     | file (-f)                                      |
|            |                                                     | Name and location of the file to be exported.  |
|            |                                                     | password (-p) <password></password>            |
|            |                                                     | Password of the executor, the default password |
|            |                                                     | is <b>manager</b> .                            |
|            |                                                     | start-date ( -s)                               |
|            |                                                     | tenant (* -t)                                  |
|            |                                                     | Tenant name                                    |
|            |                                                     | umc-endpoint (-umc)                            |
|            | user (-u) <username></username>                     |                                                |
|            |                                                     | User name of the executor, the default user    |
|            |                                                     | name is <b>system</b> .                        |
|            |                                                     |                                                |

#### 6 Disclaimer

ARIS products are intended and developed for use by persons. Automated processes, such as the generation of content and the import of objects/artifacts via interfaces, can lead to an outsized amount of data, and their execution may exceed processing capacities and physical limits. For example, processing capacities are exceeded if models and diagrams transcend the size of the modeling area or an extremely high number of processing operations is started simultaneously. Physical limits may be exceeded if the memory available is not sufficient for the execution of operations or the storage of data.

Proper operation of ARIS products requires the availability of a reliable and fast network connection. Networks with insufficient response time will reduce system performance and may cause timeouts.

If ARIS products are used in a virtual environment, sufficient resources must be available there in order to avoid the risk of overbooking.

The system was tested using scenarios that included 100,000 groups (folders), 100,000 users, and 1,000,000 modeling artifacts. It supports a modeling area of 25 square meters.

If projects or repositories are larger than the maximum size allowed, a powerful functionality is available to break them down into smaller, more manageable parts.

Some restrictions may apply when working with process administration, ARIS Administration, ARIS document storage, and ARIS Process Board, and when generating executable processes. Process Governance has been tested and approved for 1000 parallel process instances. However, the number may vary depending on process complexity, for example, if custom reports are integrated.

ARIS document storage was tested with 40.000 documents. We recommend monitoring the number and overall size of stored documents and archiving some documents if needed.